# SFU Player

The example shows how to play a number of streams in one WebRTC connection with simulcast. A room is considered to be a publishing unit, that is, viewers who connect to this room receive all the streams published in it.

On the screenshots below:

- Server url Websocket URL of WCS server
- Room name room name
- Player viewer nickname
- 180p send, 360p send , 720p send quality switch buttons

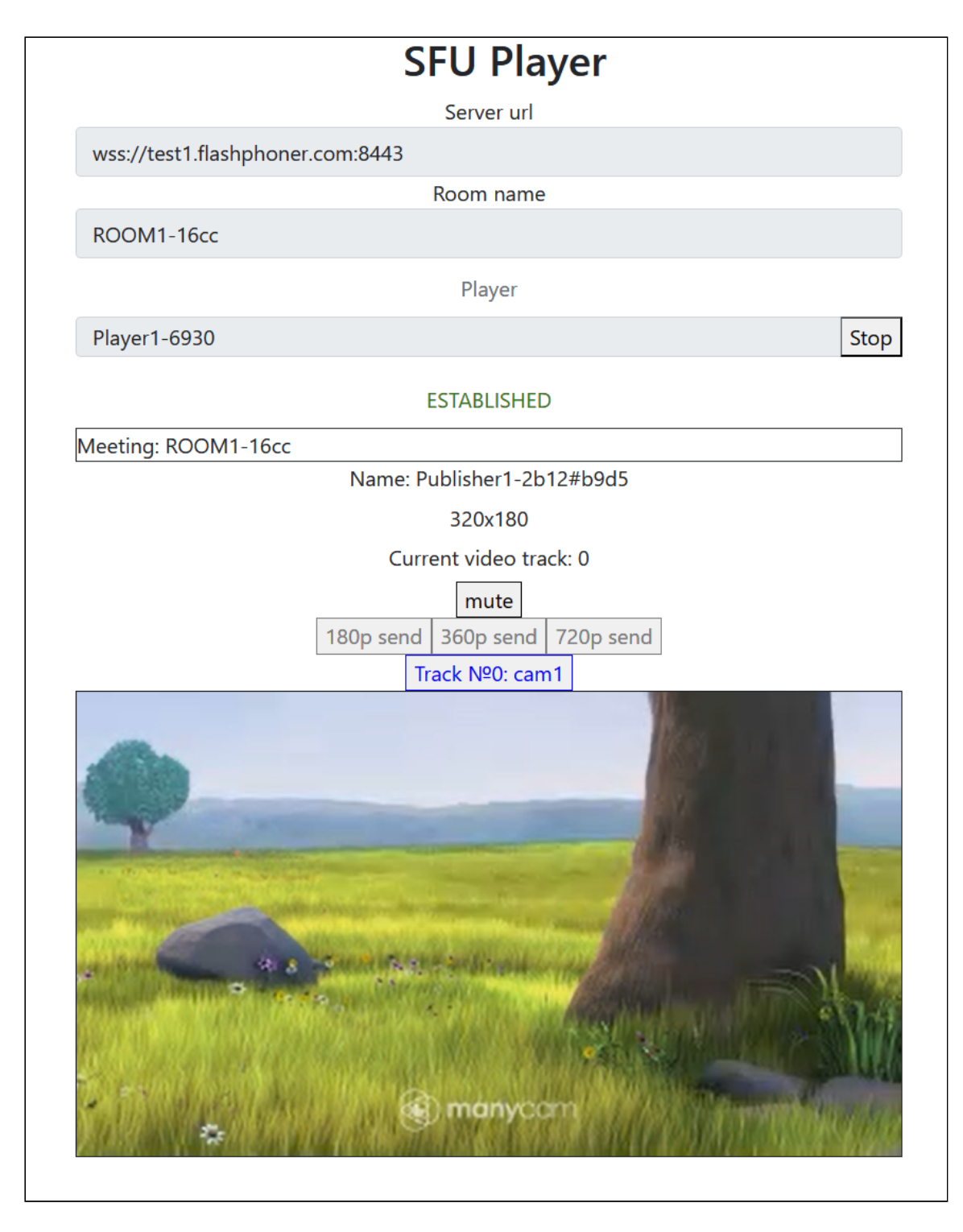

Note that audio tracks are playing in a separate audio tags.

# Example source code

The source code consists of the following modules:

- player.html HTML page
- player.css HTML page styles
- player.js main application logic
- config.json client configuration file, contains room description

# Analyzing the code

To analyze the example source code, take the file player.js version available [here](https://github.com/flashphoner/sfu_sdk/blob/8cd27d9e34ca42baf93f47ee979f6d9abeefd615/examples/src/player/player.js)

# 1. Local variables

Local variables declaration to work with constants, SFU SDK, to display video and to work with client configuration

[code](https://github.com/flashphoner/sfu_sdk/blob/8cd27d9e34ca42baf93f47ee979f6d9abeefd615/examples/src/player/player.js#L1)

```
const constants = SFU.constants;
const sfu = SFU;
let mainConfig;
let remoteDisplay;
let playState;
const PLAY = "play";
const STOP = "stop";
const PRELOADER_URL="../commons/media/silence.mp3"
```
# 2. Default configuration

Default room configuration to use if there is no config.json file found

[code](https://github.com/flashphoner/sfu_sdk/blob/8cd27d9e34ca42baf93f47ee979f6d9abeefd615/examples/src/player/player.js#L14)

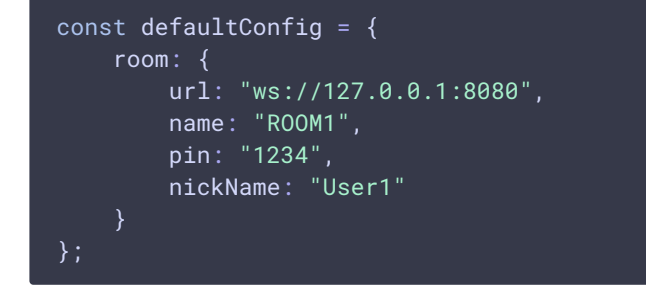

# 3. Object to store current playback state

The object should keep Websocket session data, WebRTC connection data and room data, and shoukd form HTML tags ids to access them from code.

[code](https://github.com/flashphoner/sfu_sdk/blob/8cd27d9e34ca42baf93f47ee979f6d9abeefd615/examples/src/player/player.js#L26)

```
const CurrentState = function(prefix) {
   let state = \{
```

```
prefix: prefix,
        pc: null,
       session: null,
        room: null,
        roomEnded: false,
        set: function(pc, session, room) {
           state.pc = pc;
           state.session = session;
           state.room = room;
           state.roomEnded = false;
       clear: function() {
           state.room = null;
           state.session = null;
           state.pc = null;
           state.roomEnded = false;
        },
        setRoomEnded: function() {
           state.roomEnded = true;
        },
        buttonId: function() {
           return state.prefix + "Btn";
        buttonText: function() {
           return (state.prefix.charAt(0).toUpperCase() +
state.prefix.slice(1));
        inputId: function() {
          return state.prefix + "Name";
        statusId: function() {
           return state.prefix + "Status";
        formId: function() {
           return state.prefix + "Form";
        errInfoId: function() {
           return state.prefix + "ErrorInfo";
        },
        is: function(value) {
           return (prefix === value);
        },
        isActive: function() {
           return (state.room && !state.roomEnded && state.pc);
        isConnected: function() {
           return (state.session && state.session.state() ===
constants.SFU_STATE.CONNECTED);
       },
       isRoomEnded: function() {
           return state.roomEnded;
   };
   return state;
}
```
# 4. Initialization

#### init() [code](https://github.com/flashphoner/sfu_sdk/blob/8cd27d9e34ca42baf93f47ee979f6d9abeefd615/examples/src/player/player.js#L85)

The init() function is called on page load and:

- initializes state objects
- reads config.json file or default configuration
- $\cdot$  initializes input fields

```
const init = function() {
   let configName = getUrlParam("config") || "./config.json";
   playState = CurrentState(PLAY);
    $.getJSON(configName, function(cfg){
       mainConfig = cfg;onDisconnected(playState);
    }).fail(function(e){
       //use default config
       console.error("Error reading configuration file " + configName + ": "
+ e.status + " " + e.statusText)
       console.log("Default config will be used");
       mainConfig = defaultConfig;
       onDisconnected(playState);
    });
   $('#url") .val(setURL());
   $("#roomName").val("ROOM1-"+createUUID(4));
    $("#playName").val("Player1-"+createUUID(4));
```
# 5. Establishing server connection

connect(), SFU.createRoom() [code](https://github.com/flashphoner/sfu_sdk/blob/8cd27d9e34ca42baf93f47ee979f6d9abeefd615/examples/src/player/player.js#L110)

The connect() function is called by Play click:

- creates PeerConnection object
- cleans the previous session state displayed
- sets up room configuration and creates Websocket session
- subscribes to Websocket session events

```
const connect = async function(state) {
   const pc = new RTCPeerConnection();
    //get config object for room creation
    const roomConfig = getRoomConfig(mainConfig);
    roomConfig.url = \$(\n"#url"\n) .val\n();
    roomConfig.roomName = $("#roomName").val();
    roomConfig.nickname = \$("#" + state.inputId()) .val();
    // clean state display items
```

```
setStatus(state.statusId(), "");
   setStatus(state.errInfoId(), "");
   // connect to server and create a room if not
   try {
       const session = await sfu.createRoom(roomConfig);
       // Set up session ending events
       session.on(constants.SFU_EVENT.DISCONNECTED, function() {
           onStopClick(state);
           onDisconnected(state);
            setStatus(state.statusId(), "DISCONNECTED", "green");
       }).on(constants.SFU_EVENT.FAILED, function(e) {
           onStopClick(state);
           onDisconnected(state);
            setStatus(state.statusId(), "FAILED", "red");
           if (e.status && e.statusText) {
               setStatus(state.errInfoId(), e.status + " " + e.statusText,
"red");
            } else if (e.type && e.info) {
               setStatus(state.errInfoId(), e.type + ": " + e.info, "red");
       });
       // Connected successfully
       onConnected(state, pc, session);
       setStatus(state.statusId(), "ESTABLISHED", "green");
    } catch(e) {
       onDisconnected(state);
       setStatus(state.statusId(), "FAILED", "red");
       setStatus(state.errInfoId(), e, "red");
```
# 6. Playback start after session establishing

#### onConnected() [code](https://github.com/flashphoner/sfu_sdk/blob/8cd27d9e34ca42baf93f47ee979f6d9abeefd615/examples/src/player/player.js#L149)

The onConnected() function:

- sets up Stop button click actions
- subscribes to room error events
- calls playback function

```
const onConnected = async function(state, pc, session) {
   state.set(pc, session, session.room());
   $("#" + state.buttonId()).text("Stop").off('click').click(function () {
       onStopClick(state);
    });
   $('#url').prop('disabled', true);
   $("#roomName").prop('disabled', true);
   $("#" + state.inputId()).prop('disabled', true);
    // Add errors displaying
   state.room.on(constants.SFU_ROOM_EVENT.FAILED, function(e) {
        setStatus(state.errInfoId(), e, "red");
        state.setRoomEnded();
       onStopClick(state);
```

```
}).on(constants.SFU_ROOM_EVENT.OPERATION_FAILED, function (e) {
       onOperationFailed(state, e);
    }).on(constants.SFU_ROOM_EVENT.ENDED, function (e) {
       setStatus(state.errInfoId(), "Room "+state.room.name()+" has ended",
"red");
       state.setRoomEnded();
       onStopClick(state);
   }).on(constants.SFU_ROOM_EVENT.DROPPED, function (e) {
       setStatus(state.errInfoId(), "Dropped from the room
"+state.room.name()+" due to network issues", "red");
       state.setRoomEnded();
       onStopClick(state);
   });
   await playStreams(state);
   // Enable button after starting playback #WCS-3635
   $("#" + state.buttonId()).prop('disabled', false);
```
7. Streams playback

playStreams(), SFURoom.join(), initRemoteDisplay() [code](https://github.com/flashphoner/sfu_sdk/blob/8cd27d9e34ca42baf93f47ee979f6d9abeefd615/examples/src/player/player.js#L220)

The playStreams() function:

- initializes a base container tag to display incoming media streams
- negotiates WebRTC connection

```
const playStreams = async function(state) {
   //create remote display item to show remote streams
   try {
        remoteDisplay = initDefaultRemoteDisplay(state.room,
document.getElementById("remoteVideo"), {quality: true});
       // Start WebRTC negotiation
       await state.room.join(state.pc, null, null, 1);
    \} catch(e) {
        if (e.type === constants.SFU_ROOM_EVENT.OPERATION_FAILED) {
            onOperationFailed(state, e);
        } else {
           console.error("Failed to play streams: " + e);
            setStatus(state.errInfoId(), e.name, "red");
            onStopClick(state);
```
# 8. Playback stopping

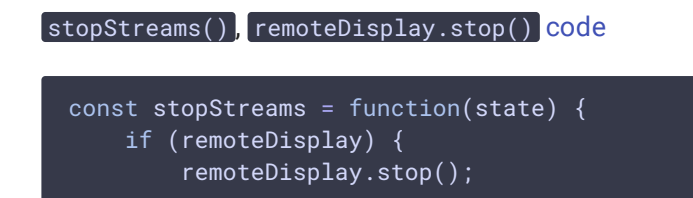

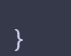

9. Play click action

onStartClick(), playFirstSound(), connect() [code](https://github.com/flashphoner/sfu_sdk/blob/8cd27d9e34ca42baf93f47ee979f6d9abeefd615/examples/src/player/player.js#L188)

The onStartClick() function:

- $\bullet$  validates input fields
- in Safari browser, calls playFirstSound() before playback to automatically play incoming audio
- calls connect() function

```
const onStartClick = function(state) {
   if (validateForm("connectionForm") && validateForm(state.formId())) {
       $("#" + state.buttonId()).prop('disabled', true);
       if (state.is(PLAY) && Browser().isSafariWebRTC()) {
            playFirstSound(document.getElementById("main"),
PRELOADER_URL).then(function () {
               connect(state);
            });
       } else {
           connect(state);
```
# 10. Stop click actions

onStopClick(), Session.disconnect() [code](https://github.com/flashphoner/sfu_sdk/blob/8cd27d9e34ca42baf93f47ee979f6d9abeefd615/examples/src/player/player.js#L201)

The onStopClick() function:

- stops playback
- disconects Websocket session

```
const onStopClick = async function(state) {
   stopStreams(state);
   if (state.isConnected()) {
       $("#" + state.buttonId()).prop('disabled', true);
       await state.session.disconnect();
       onDisconnected(state);
}
```
11. Websocket session disconnection actions

onDisconnected() [code](https://github.com/flashphoner/sfu_sdk/blob/8cd27d9e34ca42baf93f47ee979f6d9abeefd615/examples/src/player/player.js#L178)

The onDisconnected() functions:

- sets up Play click actions
- enables Server url and Room name fields access, if there's no parallel session

```
const onDisconnected = function(state) {
   state.clear();
   $(^{''}\#^{''} +state.buttonId()).text(state.buttonText()).off('click').click(function () {
        onStartClick(state);
    }).prop('disabled', false);
   $('#url').prop('disabled', false);
   $("#roomName").prop('disabled', false);
    $("#" + state.inputId()).prop('disabled', false);
```